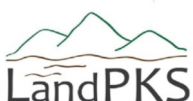

# $\widehat{\text{LändPKS}}$  for Rangeland Inventory and Monitoring

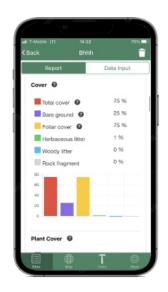

# **One app, many applications.**

Download the LandPKS mobile app for free to:

- $\checkmark$  **Identify** your soil and ecological site to ensure the correct reference is used for rangeland health assessments
- $\checkmark$  **Access** soil, ecological site, and wildlife habitat information
- $\checkmark$  **Monitor** plant cover, utilization, and soil health

## **7 Report Modules 4 Input Modules**

#### **LandInfo**

Identify soils and ecological sites and access NRCS soil and ecological site information

#### **Vegetation**

Access land cover and trends imagery and data, graph your monitoring data

#### **Habitat**

Access info about species within geographic range and compare to your own LandCover data (US only)

### **SoilHealth**

Access your SoilHealth data

**LandManagement**

**Climate**

**Soil Conservation (WOCAT)**

#### **LandInfo**

Determine soil color, texture, and slope; document Land Capability Classification (LCC) limitations

#### **Vegetation**

Collect 20-minute NRCS/BLM-compatible vegetation cover & structure data, and record utilization data

#### **SoilHealth**

Access instructions and record NRCS soil health indicators

#### **LandManagement**

Document rainfall, seeding, weed control, etc., with a simple calendar function

indicates when new information is available in the app (based on location or user inputs).

#### **LandPKS takes data privacy seriously.**

Choose to share on our global Data Portal or keep information private.

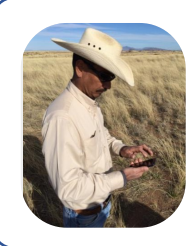

#### **LandPKS is compatible and consistent with the following systems:**

**Soil:** USDA-NRCS, FAO, ISRIC-SoilGrids **Vegetation:** USDA-NRI, BLM-AIM and vegetation cover estimation tools (e.g., RAP) **Open TEAM** (open-source software for agriculture)

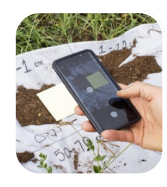

Get more information and register for updates at **landpotential.org** Find rangeland-specific videos and training materials at **landpotential.org/learning**

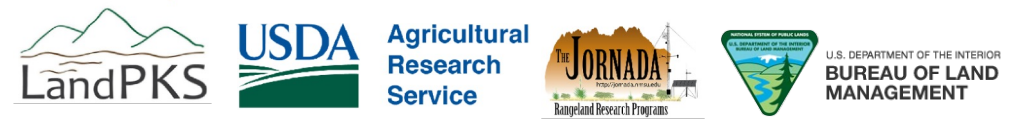

See a complete list of our development and implementation partners at **landpotential.org**

# Get started using LandPKS in 5 easy steps

1

#### **Download the LandPKS app onto your device for free**

- Register a Gmail address to use the LandPKS app.
- Note: Google independently authenticates your account. LandPKS does not have access to your Gmail login.

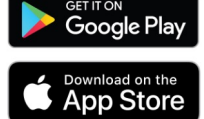

#### 2

3

4

#### **Click the + to create a new site\***

- Name your first site and obtain the GPS coordinates.
- You can already view possible soils under **LandInfo** and wildlife species on your land under **Habitat**.

**\*** or click on the Map to view possible soils without creating a site.

#### **Enter data in the Data input tab**

- **LandInfo**: record slope, texture, color for Soil ID.
- **Vegetation**: 20-minute land cover monitoring with a yard stick and utilization measurements.
- **SoilHealth**: record and store lab data + field observations.

**Click "Synchronize Now" at the top of the data input screen when you have a data connection to:**

- Backup your data to the cloud. This ensures your data will always be available to you. It also allows you to access your data on the Data Portal.
- Get new soil predictions after you enter **LandInfo** data (Under Report, in the SoilID section, view the GPS+DATA and *Data* tabs).

## 5

#### **View data and results in the Report tab**

- **LandInfo**: view your updated site-specific soil ranking, access information about potential vegetation and restoration options through EDIT.
- **LandManagement** & **SoilHealth**: generate PDF reports.
- **Habitat**: compare habitat characteristics with your data.
- Visit the **Data Portal** at LandPotential.org to download a .csv file of your data.

codes to learn more about:

\*Scan QR

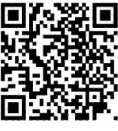

**LandInfo**

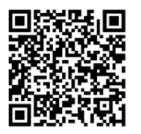

**Vegetation**

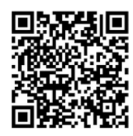

**SoilHealth**

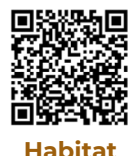